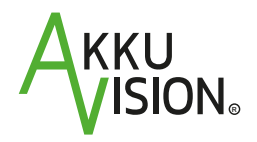

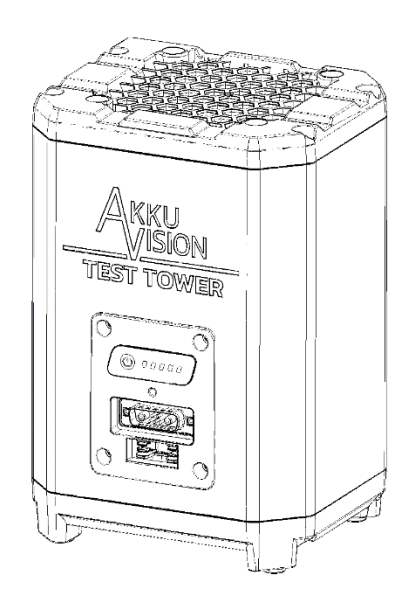

### **BEDIENUNGSANLEITUNG / SICHERHEITSHINWEISE**

**FÜR AKKU VISION TEST TOWER**

# **INHALT**

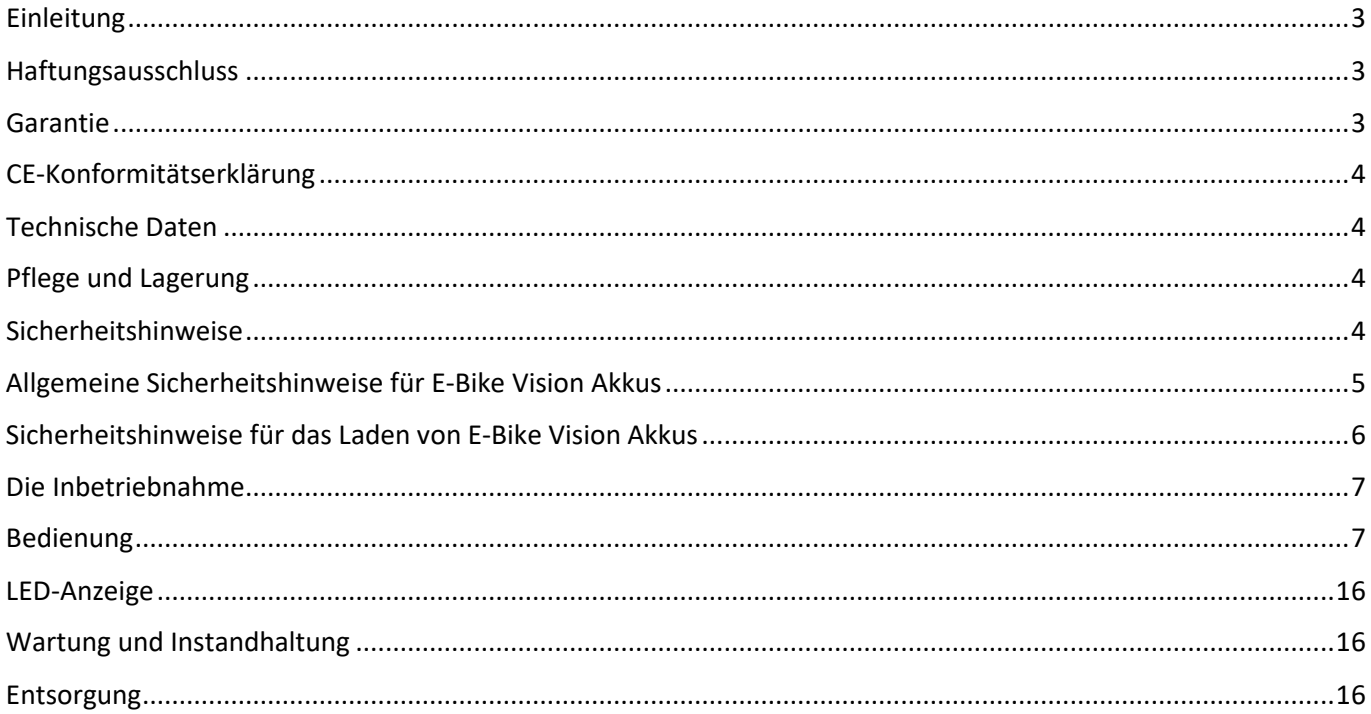

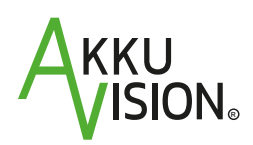

**Akku Vision GmbH** Industriestraße-West 6 D-63808 Haibach

Tel.: +49 (0) 6021 3289288 E-Mail: info@akkuvision.de Web: www.akkuvision.de

#### E-Bike Vision ist eine Marke der Akku Vision GmbH

## **ANLEITUNG VOR GEBRAUCH SORGFÄLTIG LESEN!**

**Diese Anleitung ist Bestandteil des Produktes. Sie beinhaltet wichtige Informationen und Sicherheitshinweise. Sie ist deshalb jederzeit griffbereit aufzubewahren und bei der Weitergabe des Produktes an Dritte weiterzugeben.**

#### <span id="page-2-0"></span>**Einleitung**

Wir freuen uns, dass Sie sich für den Akku Vision Test Tower entschieden haben.

Nehmen Sie sich bitte einen Augenblick Zeit um diese Anleitung sorgfältig zu lesen. Sie enthält detaillierte Informationen zur Handhabung des Akku Vision Test Towers und der Akkus, deren Funktion und deren Pflege, sowie der Handhabung der E-Bike Vision Ladegeräte.

Bei weiteren Fragen wenden Sie sich bitte vertrauensvoll an Ihren Fachhändler oder kontaktieren Sie uns über unser Kontaktformular auf unserer Homepage.

Wir wünschen Ihnen viel Freude mit Ihrem Akku Vision Test Tower und danken Ihnen für Ihr Vertrauen.

#### **Ihr Akku Vision Team**

#### <span id="page-2-1"></span>**Haftungsausschluss**

Die Akku Vision GmbH übernimmt keine Haftung für Verluste, Schäden oder Kosten, die sich aus einer fehlerhaften Verwendung und dem Betrieb des Produktes ergeben oder damit zusammenhängen.

Die Verpflichtung zum Schadenersatz, gleich aus welchem Rechtsgrund, ist auf den Rechnungswert der am Schadensereignis unmittelbar beteiligten E-Bike Vision Produkte begrenzt, soweit das gesetzlich zulässig ist. Dies gilt nicht, wenn eine Haftung nach zwingenden gesetzlichen Vorschriften wegen Vorsatzes oder grober Fahrlässigkeit vorliegt.

Weiterhin übernimmt die Akku Vision GmbH aufgrund der verschiedenen Vertriebskanäle keine Gewähr für die Vollständigkeit und Richtigkeit der Unterlagen, die dem Akku beiliegen.

#### <span id="page-2-2"></span>**Garantie**

Für unsere Akku-Produkte übernehmen wir über die gesetzlich geltende Gewährleistung hinaus eine 24-monatige Garantie. Zur Inanspruchnahme der 24-monatigen Garantie ist die Einreichung des Kaufbeleges zwingend erforderlich. Wenden Sie sich bitte im Garantiefall an den Fachhändler, bei dem Sie das Produkt erworben haben.

Von der Garantie ausgeschlossen sind Fehlfunktionen, die verursacht wurden durch:

- unsachgemäßen Betrieb, z.B. Überhitzung, falscher Anschluss, Kurzschluss oder Verpolung, Eintauchen in Wasser, Reinigung mit Hochdruck- oder Dampfreinigern, Tiefentladung, Verpolung oder fallen lassen
- Verwendung von nicht von der Akku Vision GmbH freigegebenem Zubehör
- versehentliche oder absichtliche Beschädigung
- defekte auf Grund normaler Abnutzung
- Betrieb außerhalb der technischen Spezifikationen
- Schäden, die nicht unmittelbar am dem Gerät entstehen, für welches wir die Garantie übernehmen
- Fetten der Kontakte mit Kontaktspray, Schmierstoffen oder ähnlichem
- Veränderungen / Modifikationen / Reparaturen / Umbauten / Einbauten oder Aufrüstungen, die nicht von der Akku Vision Service Stelle ausgeführt wurden → nutzen Sie ausschließlich unseren Service für Reparaturen
- Optische Beschädigungen, die keine funktionellen Schäden begründen oder durch Reinigung behoben werden können
- Kosten für Leihakkus

#### **Das Entfernen des Leistungsetiketts des Akkus führt zum Verlust des Garantieanspruches!**

#### <span id="page-3-0"></span>**EU-Konformitätserklärung**

Die Bewertung des Gerätes erfolgte nach europäisch harmonisierten Richtlinien. Sie besitzen daher ein Produkt, das hinsichtlich der Konstruktion die Schutzziele der Europäischen Gemeinschaft zum sicheren Betrieb der Geräte erfüllt. Die ausführliche EU-Konformitätserklärung kann bei unserem Service angefordert werden.

# $\epsilon$

#### <span id="page-3-1"></span>**Technische Daten**

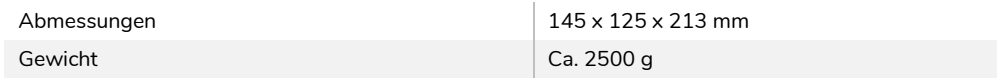

Beim Kauf des Gerätes sind folgende Komponenten enthalten:

- Akku Vision Test Tower
- USB C auf USB A Kabel
- Netzkabel 12 V
- Software

#### <span id="page-3-2"></span>**Pflege und Lagerung**

- Verwenden Sie zum säubern des Gehäuses lediglich ein weiches Tuch und etwas Wasser oder ein neutrales Reinigungsmittel.
- Niemals in Flüssigkeiten tauchen!
- Bitte keine Reinigungsmittel wie Benzin, Alkohol oder andere Flüssigkeiten verwenden.
- Scharfe Reinigungsmittel können zur Ablösung der Lackierung, Verfärbung, Verformung, Kratzern oder ähnlichen Defekten führen.
- Luftfeuchtigkeit im Bereich von 0 bis 80 %.

#### <span id="page-3-3"></span>**Sicherheitshinweise**

- Nehmen Sie keine Veränderungen am Gerät vor. Besonders weisen wir darauf hin, dass Sie den Akku Vision Test Tower nicht öffnen dürfen, bzw. modifizieren dürfen, da sonst Ihr Garantieanspruch erlischt.
- Bedienungsanleitung vor Gebrauch sorgfältig lesen! Bei unsachgemäßem Umgang mit Lithium-Ionen Batterien besteht Brand-, Explosions- und Ätzgefahr! Unbedingt die Angaben des Akkuherstellers beachten!
- Verwenden Sie das Gerät nur mit den dafür vorgesehenen Akkus
- Akku und/oder Akku Vision Test Tower nicht für andere Zwecke verwenden.
- Das Gerät nur an dafür geeignete Spannungsquellen anschließen. Bei längerem Nichtgebrauch, Spannungsversorgung des Gerätes trennen und angeschlossene Akkus abklemmen.
- Kinder dürfen nicht mit dem Gerät spielen. Reinigung und Wartung dürfen nicht von Kindern ohne Beaufsichtigung durchgeführt werden.
- Das Gerät ist für den Betrieb in belüfteter, trockener und staubfreier Umgebung vorgesehen. Keinesfalls Regen oder großer Hitze aussetzen. Gerät nicht abdecken.
- Das Gerät sauber und trocken halten!
- Keinen überhitzten Akkupack entladen der Akkupack muss zuvor auf Umgebungstemperatur abgekühlt sein. Brechen Sie den Entladevorgang ab wenn sich der Akkupack zu sehr erhitzt (>55-60°C).
- Das Gerät bei Beschädigung nicht in Betrieb nehmen. Gerät nicht öffnen oder Änderungen vornehmen. Reparaturen dürfen nur vom E-Bike Vision Service Center durchgeführt werden.
- Das Gerät während des Betriebes nicht unbeaufsichtigt lassen.
- Akku und Akku Vision Test Tower nicht mit nassen Händen anfassen.
- Akku und Akku Vision Test Tower nicht dauerhaft verbunden lassen.
- Lithium-Ionen Akku nur auf einer nicht brennbaren Unterlage entladen. Das Gerät ebenfalls auf einer nicht brennbaren Unterlage abstellen.
- Lithium-Ionen Akkus nur unter Aufsicht entladen!

#### <span id="page-4-0"></span>**Allgemeine Sicherheitshinweise für E-Bike Vision Akkus**

#### **Bitte lesen Sie diese Anleitung sorgfältig! Bitte beachten Sie die darin enthaltenen Sicherheitshinweise!**

- E-Bike Vision Akkus sind keine Spielzeuge. Halten Sie sie von Kindern fern!
- Nehmen Sie keine Veränderungen am Akku vor. Besonders weisen wir darauf hin, dass Sie den Akku nicht öffnen dürfen, bzw. modifizieren dürfen, da sonst Ihr Garantieanspruch erlischt.
- Durch Fehlbehandlung (erhitzen, z.B. durch Sonneinstrahlung oder der Lagerung auf Heizkörpern, offenes Feuer, Eintauchen in Wasser, Reinigung mit Hochdruck-, Dampfreinigern, Kurzschluss, Überladung, Tiefentladung, Verpolung, fallen lassen) oder Umstände, die zu einem nicht ordnungsgemäßen Betrieb führen, können Menschen Schäden zufügen und/oder den Akku Feuer fangen lassen.
- E-Bike Vision Akkus sind Produkte aus denen unter normalen und vernünftigerweise vorhersehbaren Verwendungsbedingungen keine Stoffe austreten können.
- Sollten trotzdem Flüssigkeiten oder Gase aus dem Akku austreten, so vermeiden Sie jeglichen Kontakt mit diesen und atmen Sie diese auch nicht ein!
	- Bei zufälligem Kontakt waschen Sie die betroffenen Hautstellen mit Wasser ab.
- Bei Verbrennungen, bei Kontakt der Augen mit einer dieser Flüssigkeiten oder bei Reizung der Atemwege, bitte einen Arzt konsultieren!
- Im Extremfall Akkus möglichst Luftdicht versiegeln, trockenen Sand, Kreidepulver (CaCO3) oder Vermiculite hinzugeben.
- Verwenden Sie keine beschädigten Akkus oder Ladegeräte. Wenden Sie sich im Zweifel an Ihren Händler.
- Akku und/oder Ladegerät nicht für andere Zwecke verwenden. Nur in den dafür vorgesehenen Pedelecs verwenden.
- Verwenden Sie nur dafür vorgesehene Ladegeräte!
- Kontakte dürfen nicht mit Schmierstoffen, mit Kontaktspray oder ähnlichem behandelt werden!
- Die Akkuaufnahme am Pedelec muss vor der Kontaktierung trocken und schmutzfrei sein!
- Abdeckungen von Lade-/Entladebuchsen müssen bei Verlust/Beschädigung umgehend ersetzt werden, ansonsten erlischt die Garantie.

→ Nur so haben Sie die maximale Sicherheit!

#### <span id="page-5-0"></span>**Sicherheitshinweise für das Laden von E-Bike Vision Akkus**

#### **Bitte beim Laden besonders auf folgende Dinge achten:**

- Das Ladegerät nur an dafür geeignete Spannungsquellen anschließen.
- Keine Blei-, NiCd-, NiMh- oder Primärzellen laden!
- Das Ladegerät nur mit den entsprechenden E-Bike Vision Akkus der Fa. Akku Vision verwenden!
- Bei längerem Nichtgebrauch, Spannungsversorgung des Gerätes trennen und angeschlossene Akkus abklemmen.
- Die Ladezeit variiert, je nach Akku Kapazität und Lader Typ.
- Laden Sie den Akku nicht unter 0° C und nicht über 45° C. Das Batterie-Management-System wird in diesem Fall den Ladevorgang verhindern.
- Bitte laden Sie Ihren E-Bike Vision Akku nur unter Aufsicht und auf einer nicht brennbaren, sauberen Unterlage (sowohl Akku, als auch Lader).
- Das Ladegerät ist für den Betrieb in belüfteter, trockener und staubfreier Umgebung vorgesehen. Keinesfalls Regen oder großer Hitze aussetzen. Achten Sie auf ausreichende Luftzirkulation.
- Decken Sie das Ladegerät und den Akku nicht ab.
- Achten Sie darauf, dass Stecker und Buchsen des Ladegerätes nicht feucht oder verunreinigt sind.
- Netz- und Ladestecker nicht mit nassen Händen anfassen.
- Versuchen Sie nicht, das Ladegerät um- oder auseinander zu bauen.
- Bevor das Ladegerät ans elektrische Netz angeschlossen wird, bitte unbedingt prüfen, ob die vorhandene Netzspannung mit der Anschlussspannung des Ladegerätes übereinstimmt. Die Anschlussspannung des Ladegerätes ist auf dem Typenschild auf der Geräterückseite angegeben.
- Ein Ladegerät mit beschädigtem Netzstecker oder Netzkabel darf nicht an das elektrische Netz angeschlossen werden und muss umgehend von der Akku Vision Service Stelle ersetzt oder instandgesetzt werden.
- Eindringen von Wasser und Feuchtigkeit in das Ladegerät muss in jedem Falle vermieden werden. Sollte dennoch Wasser eingedrungen sein, Strom abstellen (Sicherungskasten), Ladegerät sofort vom elektrischen Netz trennen und von der Akku Vision Service Stelle überprüfen lassen.
- Bei plötzlichem Temperaturwechsel von kalt nach warm besteht am und im Ladegerät die Möglichkeit der Kondenswasserbildung. In solch einem Fall, mit dem Netzanschluss des Ladegerätes solange warten, bis es die Temperatur des warmen Raumes angenommen hat. Vermeiden Sie am besten diesen Fall, indem Sie das Ladegerät dort lagern, wo Sie es betreiben.

Für die maximale Lebensdauer Ihres Akkus, nur in einem Temperaturbereich von 10° bis 30° C laden.

#### <span id="page-6-0"></span>**Die Inbetriebnahme**

Der Akku Vision Test Tower ist ein umfassendes Batterietestgerät, das die Batterien der Eigenmarke E-Bike Vision und kompatiblen Batterien ausliest und analysiert.

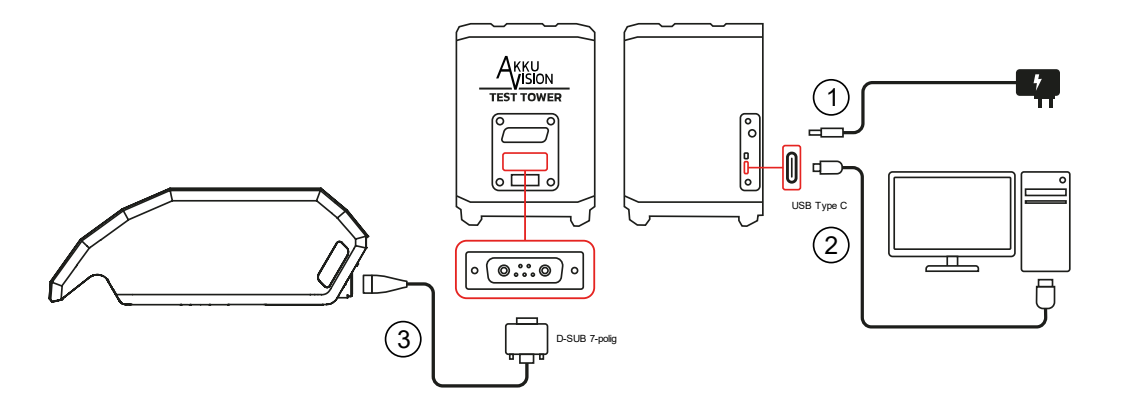

- 1. Verbinden Sie den Akku Vision Test Tower über das 12 V Netzteil mit dem Stromnetz
- 2. Verbinden Sie Ihren PC über das USB-Kabel mit dem Akku Vision Test Tower
- 3. Verbinden Sie den Akku Vision Test Tower über das Adapterkabel mit dem Akku (Bitte achten Sie darauf, dass Sie das passende Adapterkabel zu dem Akku nutzen)

#### <span id="page-6-1"></span>**Bedienung**

#### **Software Installation**

Bitte laden Sie sich die Installationsdatei von unserer Webseite und starten die Installation mit einem Doppelklick auf die Datei. **Wenn Sie beim Download einen ZIP-Ordner herunterladen, achten Sie bitte beim Entpacken der Dateien darauf, dass diese im gleichen Ordner entpackt werden.**

Akzeptieren Sie die zur Installation notwendigen Treiber

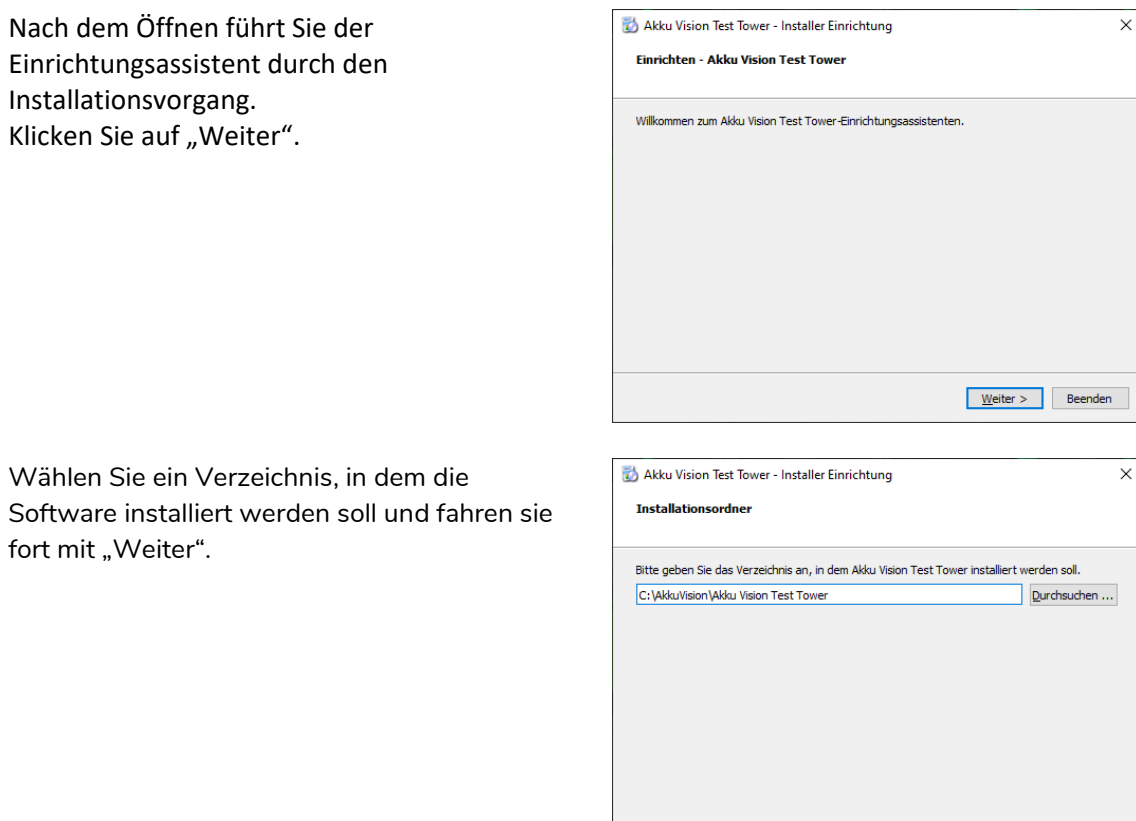

 $\leq$  Zurück Weiter > Abbrechen

Erstellen Sie bei Bedarf eine Verknüpfung in Ihrem Startmenü.

Bestätigen Sie mit "Weiter".

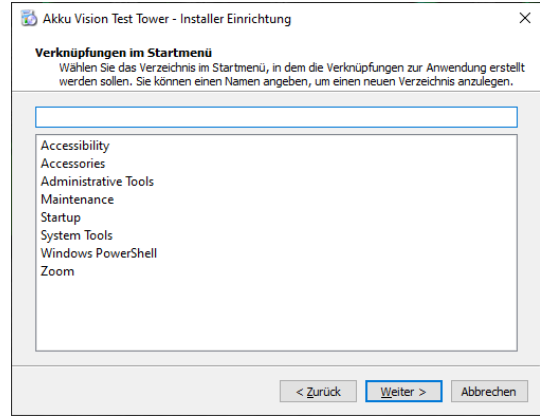

Nachdem die Einrichtung abgeschlossen wurde, kann die Installation gestartet werden.

Klicken Sie auf "Installieren"

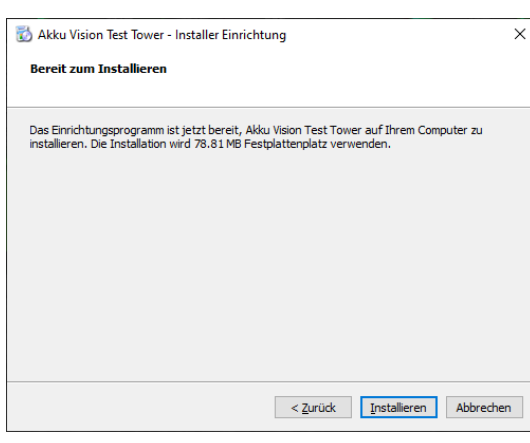

Die Installation ist nun abgeschlossen, Sie können den Einrichtungsassistenz schließen.

Klicken Sie auf "Abschließen"

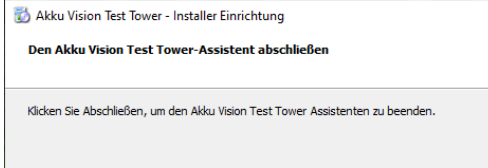

 $\times$ 

Abschließen

Öffnen Sie nun die neu installierte "Akku Vision Test Tower"-Software, diese finden Sie auf Ihrem Desktop oder im Startmenü

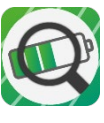

#### **Registrierung und Anmeldung**

Beim Ausführen der Software erscheint das Formular zur Anmeldung. Über den Link Registrieren können Sie sich ein neues Konto erstellen. Wenn Sie bereits ein Konto erstellt haben, können Sie sich anmelden.

Bitte füllen Sie die Daten aus und klicken Sie auf "Beginne Registrierung"

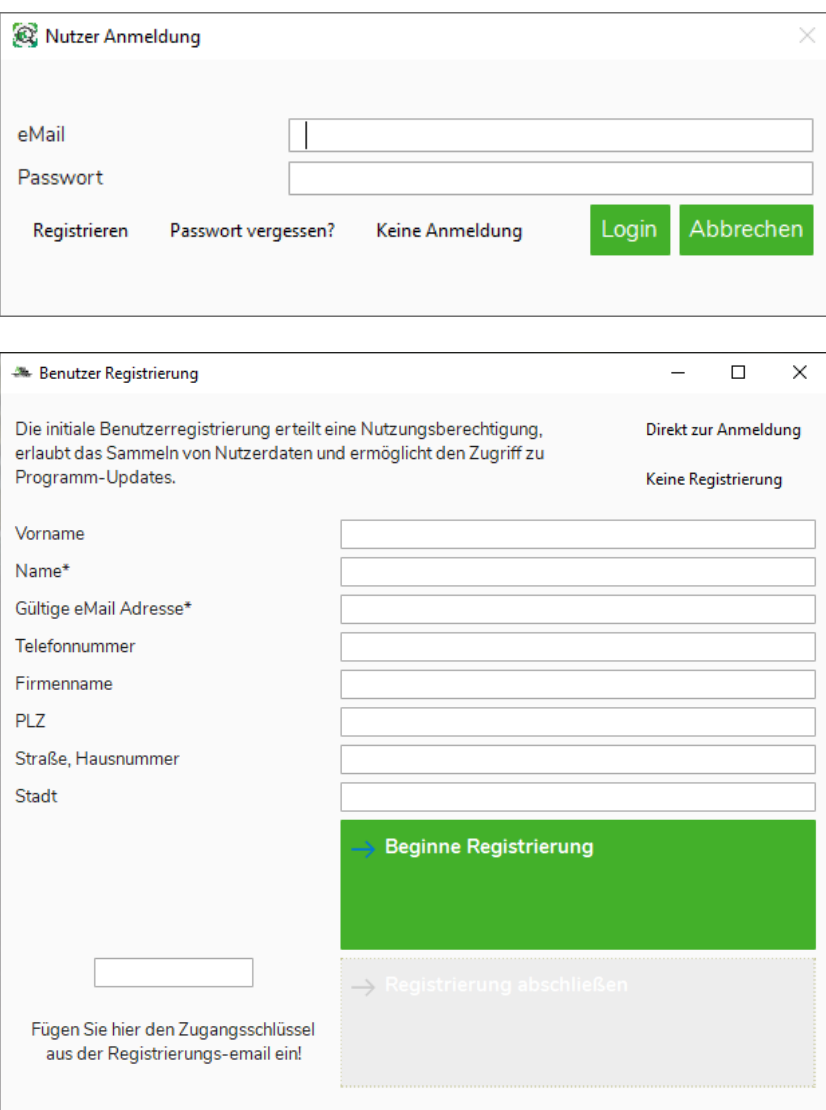

Vergeben Sie ein Passwort und wiederholen Sie die Eingabe.

Klicken Sie auf "OK"

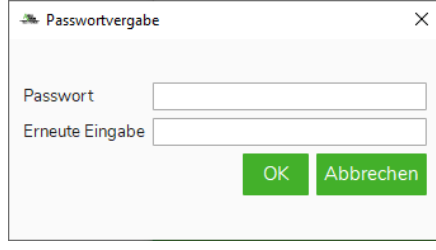

Nach der Passwortvergabe wird Ihnen eine Nachricht an die angegebene E-Mail-Adresse mit dem Zugangsschlüssel gesendet.

Geben Sie den Zugangsschlüssel aus der E-Mail in das vorgesehene Feld ein.

Klicken Sie auf "Registrierung abschließen"

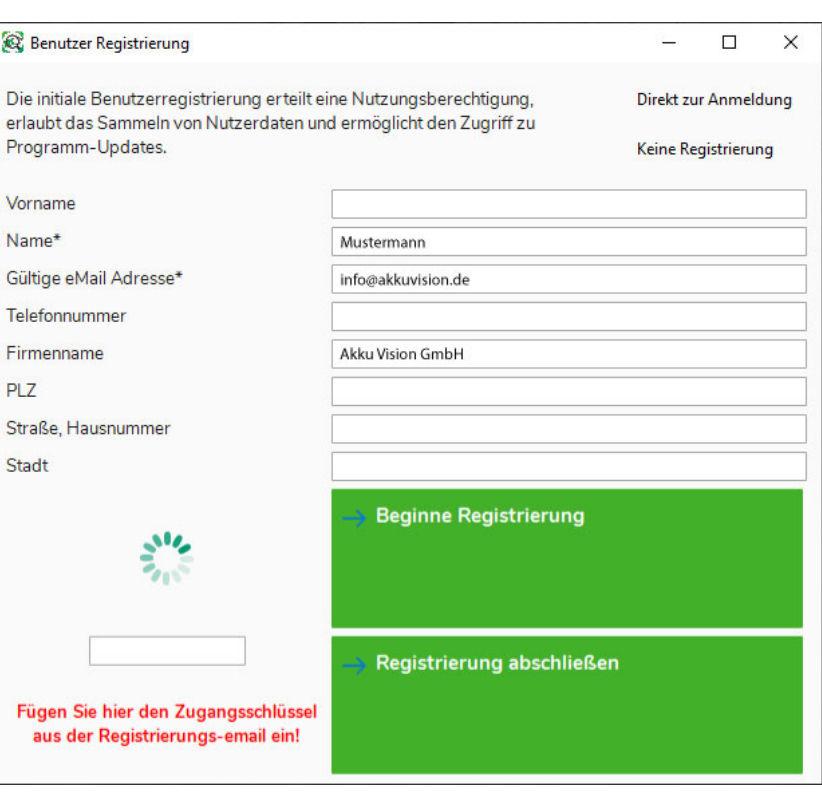

Bei der Auswahl "Keine Anmeldung" können Sie das Programm starten, ohne Ihre Daten zu hinterlegen.

A Ohne Anmeldung fortfahren?  $\times$ Sicher, dass Sie ohne Anmeldung fortfahren möchtet? Ohne Anmeldung 7 hat das Programm keinen Zugriff auf Softwareupdates. Ja  $N$ ein

#### **Passwort vergessen**

Füllen Sie das Feld "eMail" aus und klicken Sie "Passwort vergessen", wenn Sie das Passwort zurücksetzen möchten. Sie erhalten eine E-Mail mit dem Code und können ein neues Passwort vergeben.

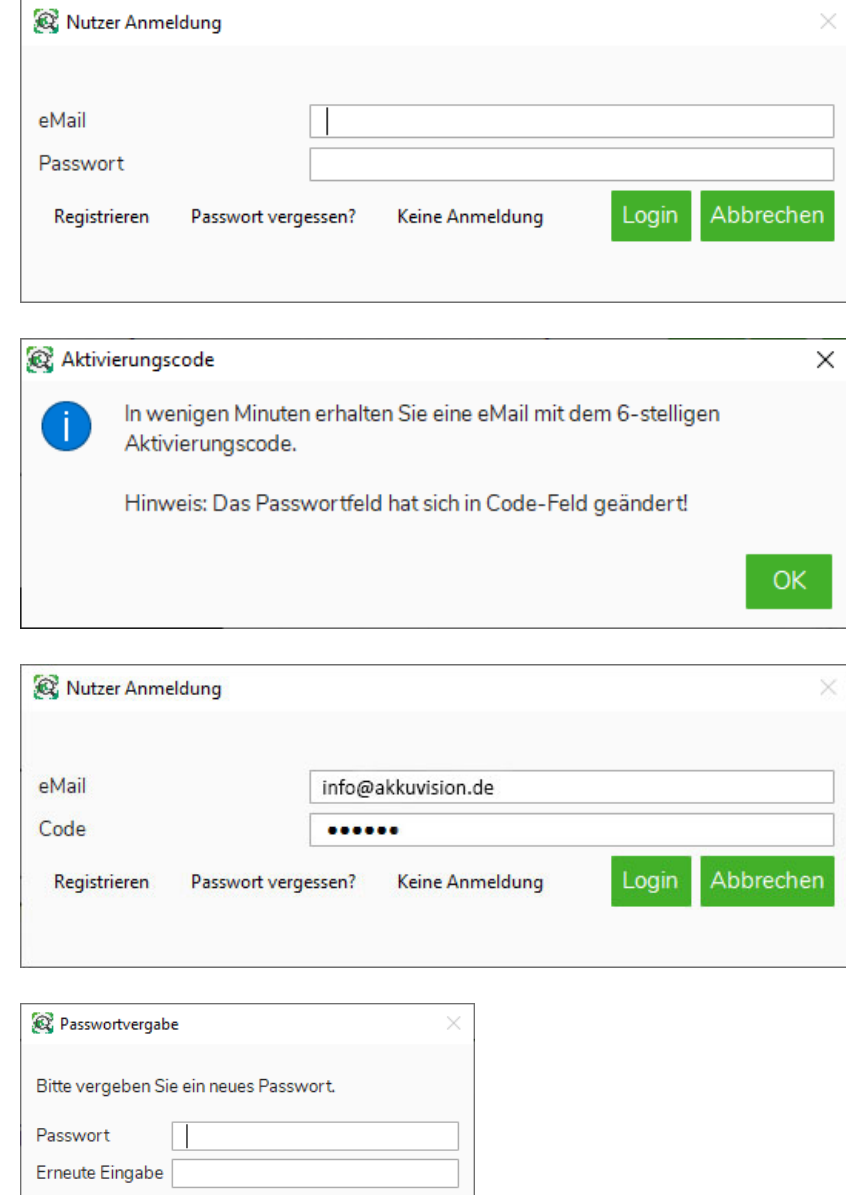

Abbrechen

 $OK$ 

#### **Geräteauswahl und Testverfahren**

In der Geräteauswahl haben Sie eine Übersicht der verfügbaren Kategorien.

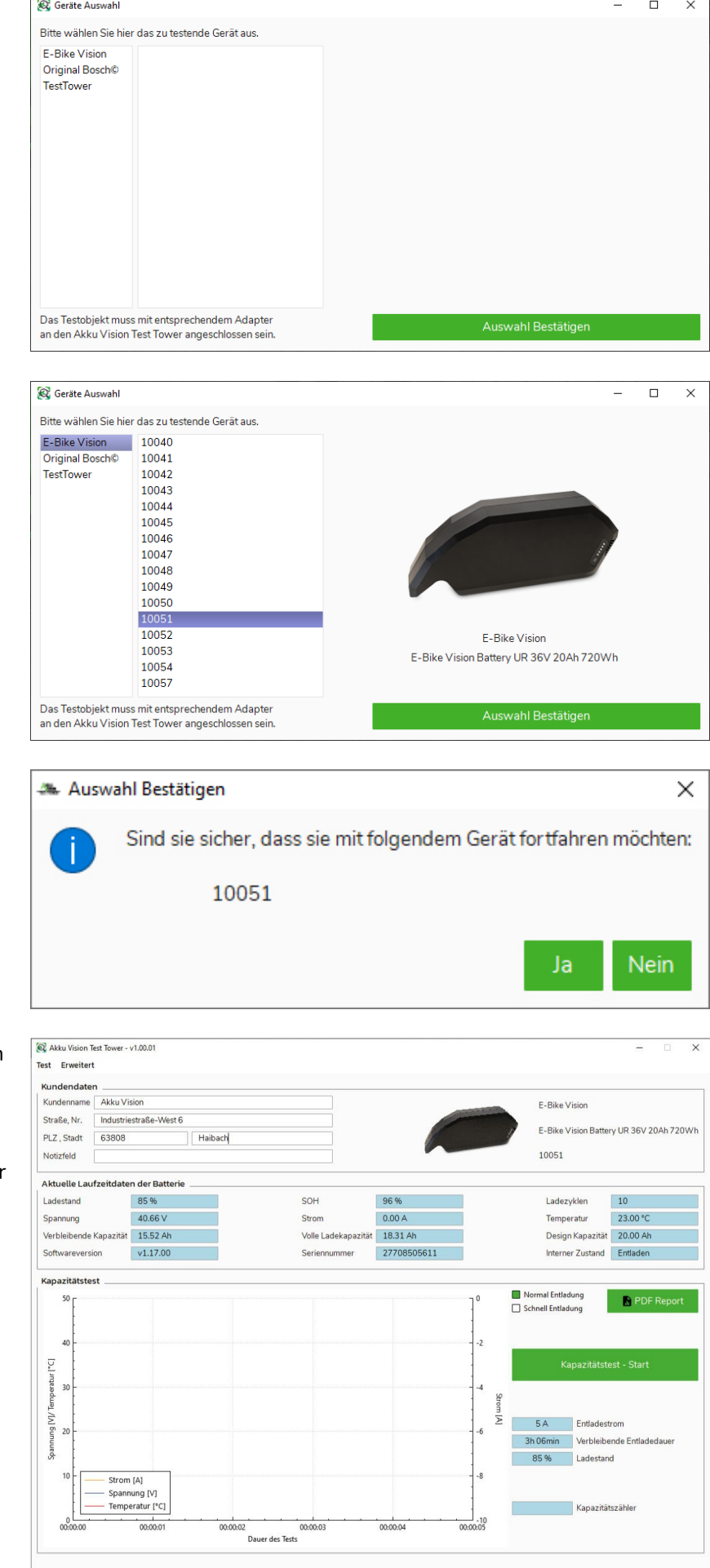

Wählen Sie Ihren Akku aus und bestätigen Sie Ihre Auswahl

Bestätigen Sie die Auswahl mit "Ja"

In der Diagnose-Ansicht können Sie die Kundendaten zu dem Akku ergänzen.

Folgende Daten lassen sich über die Anwendung auslesen: Ladestand State of Health (SOH) Ladezyklen Spannung Strom Temperatur Verbleibende Kapazität Volle Ladekapazität Design Kapazität Softwareversion Seriennummer Interner Zustand

Über den Reiter "Test", können Sie den Gerätetyp erneut auswählen.

Über den Reiter "Erweitert" können Sie die Sprache ändern, Ihre Nutzerdaten einsehen und ändern (nur nach Registrierung und Anmeldung), sich abmelden oder Programmupdates suchen.

Klicken Sie auf "Kapazitätstest -Start" um den Entladevorgang zu starten.

Ist der Akku nicht vollständig geladen, erhalten Sie eine Benachrichtigung.

Über den Grafen können Sie den Entladevorgang aufzeichnen.

Wenn Sie den Vorgang beenden möchten, klicken Sie auf "Kapazitätstest – Stop".

Wenn Sie einen Bericht ausgeben möchten, klicken Sie auf "PDF-Report" oder auf den Reiter "Test" – "PDF-Report".

Akku Vision Test Tower - v1.02.00

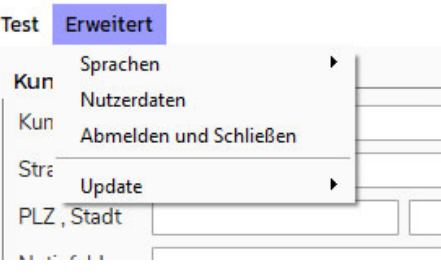

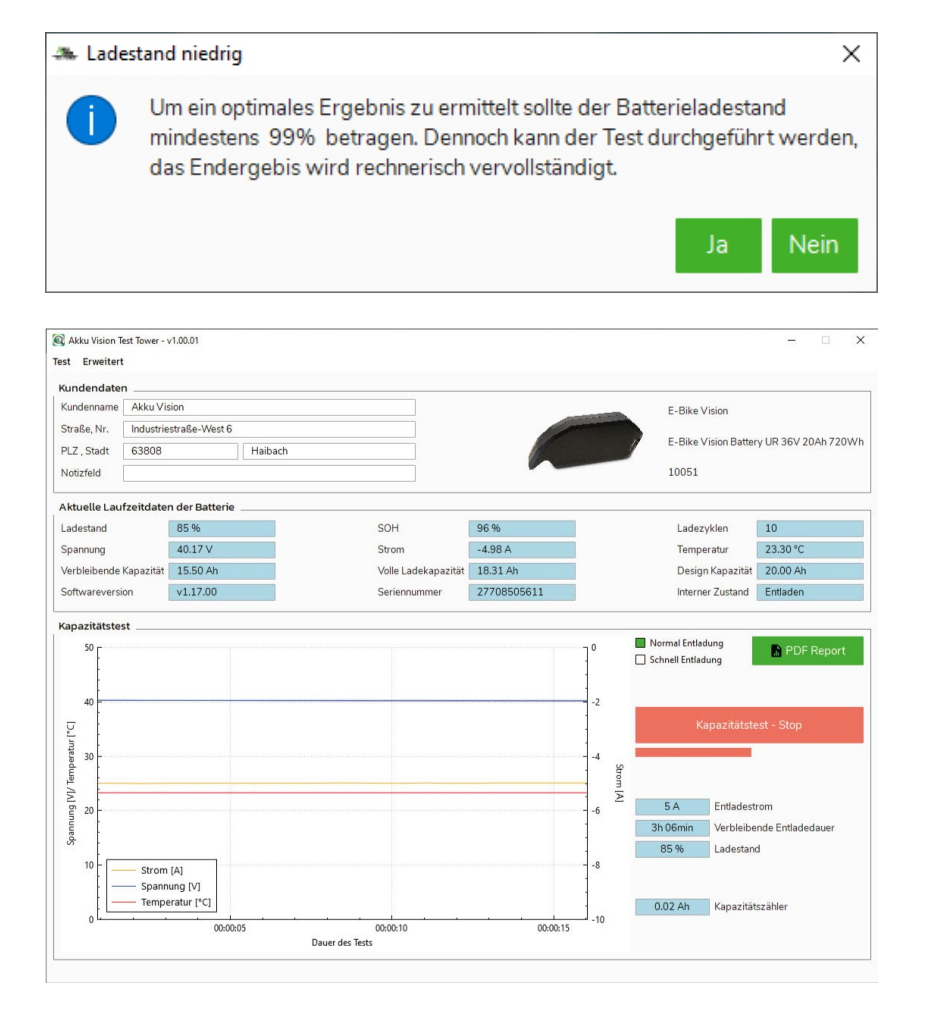

#### **PDF-Report generieren**

Nachdem Sie den PDF-Report gestartet haben, wählen Sie einen Speicherort und klicken Sie auf "Speichern".

Um den Speicherort zu öffnen, klicken Sie auf das Ordnersymbol. Dort finden Sie die gespeicherte PDF-Datei.

Die generierte PDF-Datei enthält alle Informationen aus der Software und die Aufzeichnung aus dem Kapazitätstest.

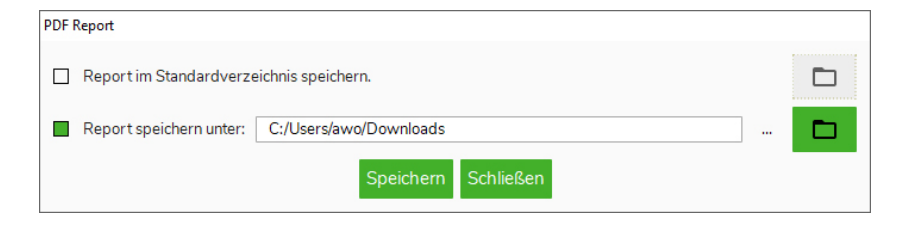

#### **AKKU VISION TEST TOWER**

**BERICHT NR. BR36-27708505611** 

# Ision.

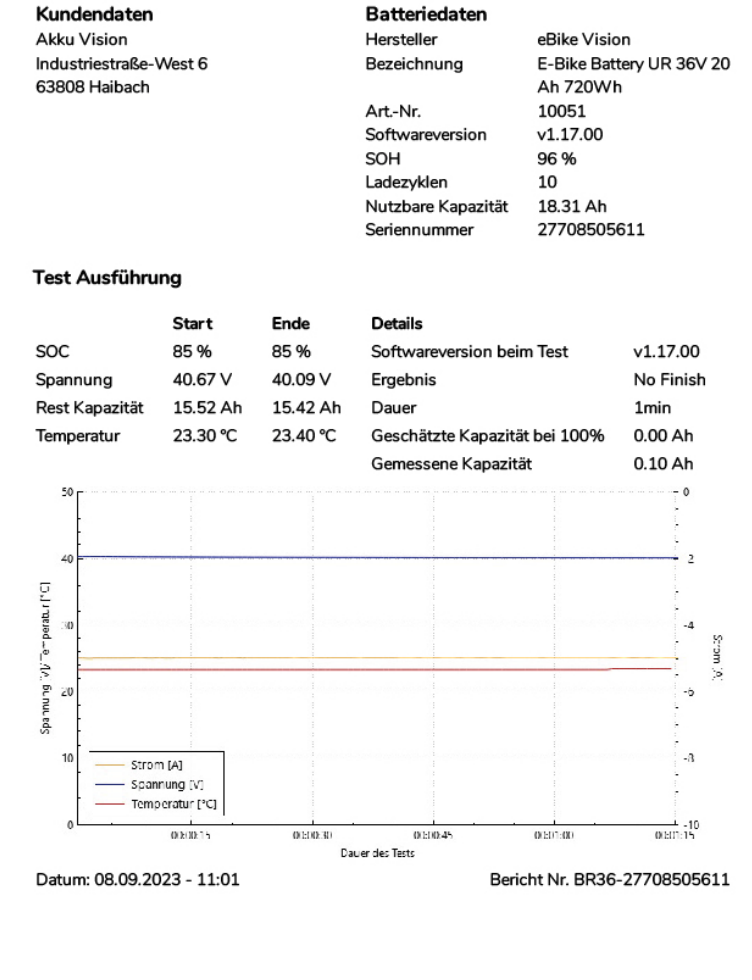

#### **Update des Akku Vision Test Towers**

Der Akku Vision Test Tower lässt sich über die Software aktualisieren. Wählen Sie das Gerät in der Übersicht aus und bestätigen Sie die Auswahl.

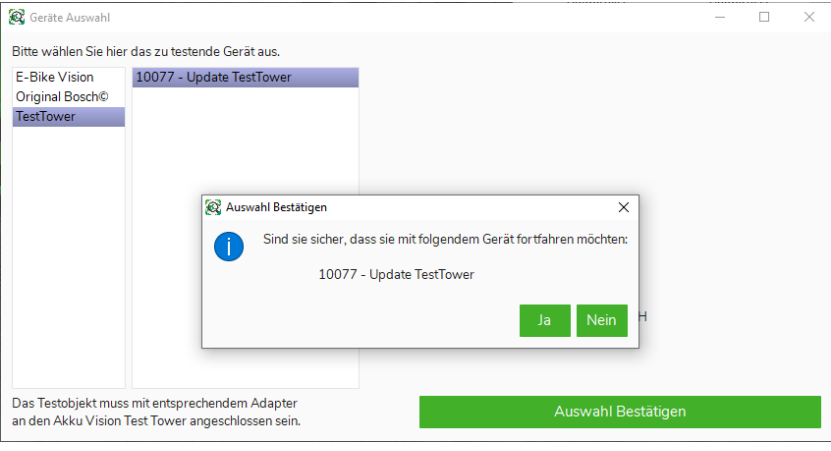

Wenn eine neue

Firmwareversion für den Akku Vision Test Tower verfügbar ist, öffnet sich ein Hinweis.

Bestätigen Sie das Fenster mit "Ja", um das Update zu beginnen.

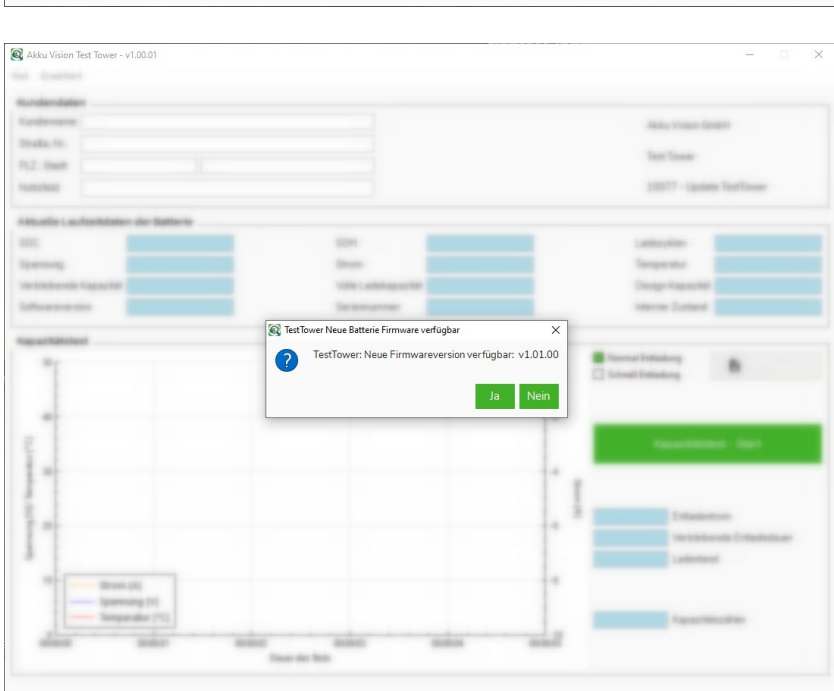

Sobald das Update vollständig ausgeführt wurde, ist der Akku Vision Test Tower auf dem aktuellen Softwarestand.

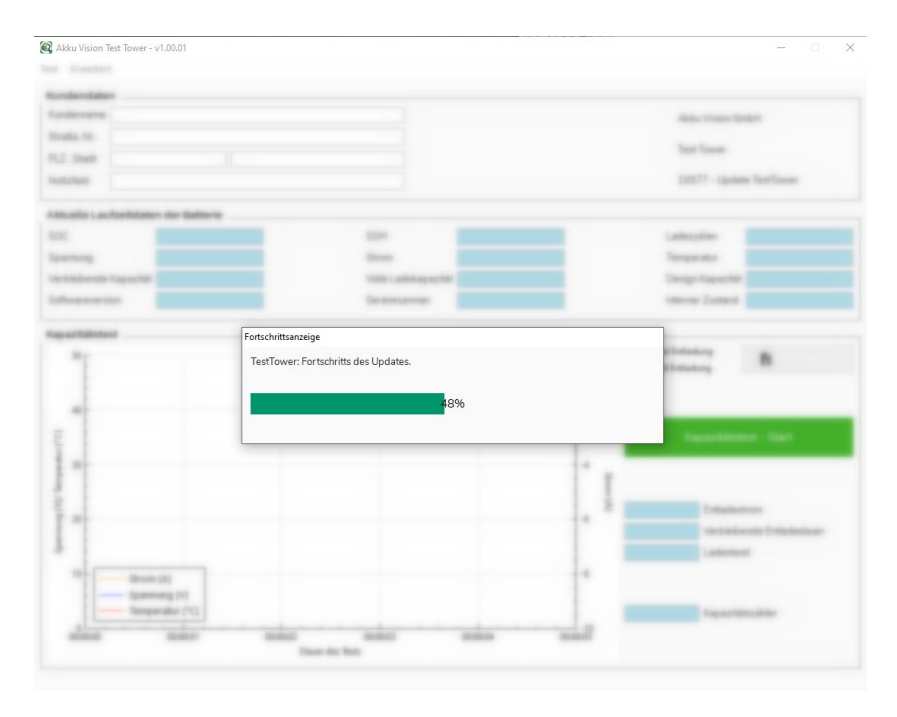

<span id="page-15-0"></span>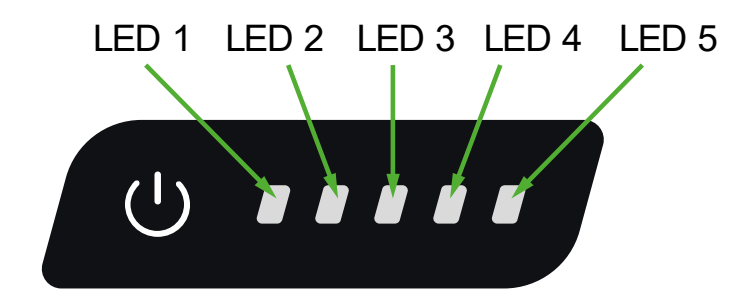

Betätigen Sie den Ein-/Aus Taster, um das Gerät in den Standby-Modus zu versetzen.

Absteigende LED-Anzeige Entladetest läuft von LED 5 zu LED 1:

LED 1 blinkt: Softwarefehler – Update erforderlich LED 1, 2, 3, 4 und 5 blinken: Akku Vision Test Tower ist nicht mit der Software über den PC verbunden LED 1, 2, 3, 4 und 5 leuchten: Akku Vision Test Tower ist mit der Software über den PC verbunden

#### <span id="page-15-1"></span>**Wartung und Instandhaltung**

Sollte sich Ihr Antriebsystem nicht anschalten lassen, so prüfen Sie bitte, dass die Kontakte der Entladebuchse frei, sauber, gerade und unbeschädigt sind und ein sicherer Kontakt zwischen Akku und Konnektorbox besteht!

Sollte sich Ihr Antriebssystem weiterhin nicht aktivieren lassen, so versuchen Sie bitte Ihren Akku zu laden. Sollte der Ladevorgang nicht starten, so prüfen Sie bitte das der Ladestecker des Laders korrekt angeschlossen sind. Bitte testen Sie den Akku indem Sie die Kapazitätstaste drücken. Ist das Netzkabel des Laders richtig angeschlossen und führt die Steckdose Strom?

Ist der Akku beschädigt, defekt oder treten Flüssigkeiten oder Geruch aus? Bitte verwenden Sie Ihren E-Bike Vision Akku nicht weiter und wenden Sie sich an Ihren Fachhändler oder unsere Service Abteilung!

#### <span id="page-15-2"></span>**Entsorgung**

Elektrogeräte, die mit der durchgestrichenen Mülltonne gekennzeichnet sind, zur Entsorgung nicht in den Hausmüll geben, sondern einem geeigneten Entsorgungssystem zuführen.

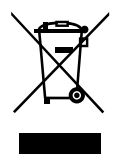